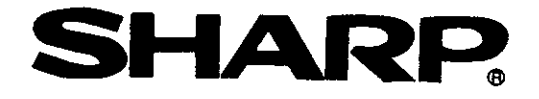

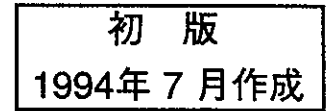

# シャーププログラマブルコントローラ  $F-FPCJ$ -board

Z-300シリーズ

形名 サテライトネットボード: Z-335J

ユーザーズマニュアル

このたびは、シャープ プログラマブルコントローラ J-board: Z-300シリーズをお買い上げいただき、 まことにありがとうございます。

本書(Z-335J:サテライトネットボード ユーザーズマニュアル)は、サテライトネットボードの仕様等、主に ハード的な内容について、JW-22CMとの相違点の説明を行っています。

Z-335J:サテライトネットボード をご使用前には、本書と併せて、詳細説明をした『JW-22CMユーザーズ. マニュアル』をよくお読みください。

尚、取り付け方法等J-boardの基本的な使用方法については、『J-board Z-200/300シリーズ Z-311/Z-321J·· ユーザーズマニュアル ハード編』を参照ください。

本書の対象機種

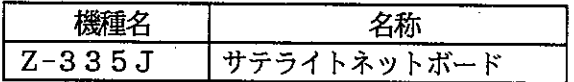

・本書の内容については十分注意して作成しておりますが、万一ご不審な点、お気付きのことが ありましたらお買い上げの販売店、あるいは当社サービス会社までご連絡ください。

・本書の内容の一部又は全部を無断で複写することは禁止されています。

・本書の内容は、改良のため予告なしに変更することがありますので、あらかじめご了承ください。

## 目次

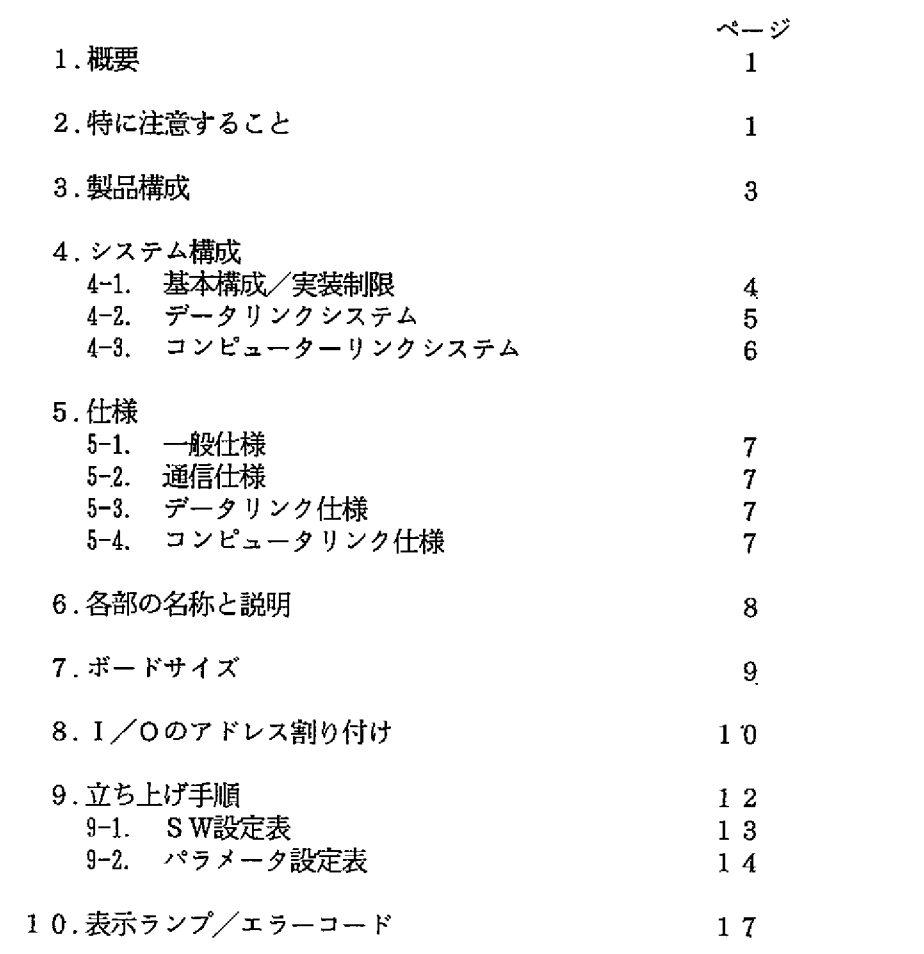

#### 1. 概要

Z-335Jは、プログラマブルコントローラ J-board: Z-300シリーズ(以下J-boardと略す)用の サテライトネット用ボードです。本ボードをJ-boardに実装することにより、最大64局のJ-board, JWシリーズ間で データの授受が容易に行えます。

#### 2. 特に注意すること

#### ■ 設置に関すること

設置にあたっては、次のような場所は避けてください。

- ・発熱体に近接する場所や、周囲温度が0~55℃(保存時-20~70℃)の範囲を越える場所
- ・温度変化が急激で、結露するような場所
- ・腐食性ガスや可燃性ガスのある場所
- ・振動や衝撃が直接伝わるような場所
- ・塵埃 鉄粉 塩分の多い場所 (特に基板に直接影響のある場合は、必ずJ-boardを適当なケースに格納してください)
- ・高圧機器,動力機器,大きな開閉サージを発生する機器、及びそれらの配線の近傍

## ■ 使用に関すること

・機械の破損や人身事故防止のため、非常停止回路は外部で構成し、J-boardの停止出力を組み込んでください。

・J-boardはボード構造で、電子部品が露出していますので、取扱いには下記に注意してください。 ①直接ボードに触れる場合は、人体の静電気を除去してから触れてください。 2オイル等汚れのひどい手で直接触れないようにしてください。 ③ボード単体で置かれる時は、金属板等の導電性のあるものの上には、直接置かないでください。 4各種スイッチやコネクタ,端子台は、過大な力で操作しないように注意してください。

・ボードの接続, コネクタの装着, 各種の設定スイッチ(SW)の変更は、必ず電源を切った状態で行ってください。

■ 接地に関すること

J-boardのFG端子(CPUボードの端子台)は、強電アースと共用を避け、単独に第3種接地を行ってください。

■ 配線に関すること

- ・通信ケーブル、コネクタ及び圧着工具は、必ず推奨品を使用してください。
- ・通信ケーブルの配線は、動力線, 高圧線, I /O配線などとの平行近接を避けてください。
- ・幹線から分岐した支線の長さは400mm以内としてください。
- ・通信ケーブルのタコ足配線(1箇所から複数分岐)や終端のない配線は行わないでください。

[悪い配線例]

[良い配線]

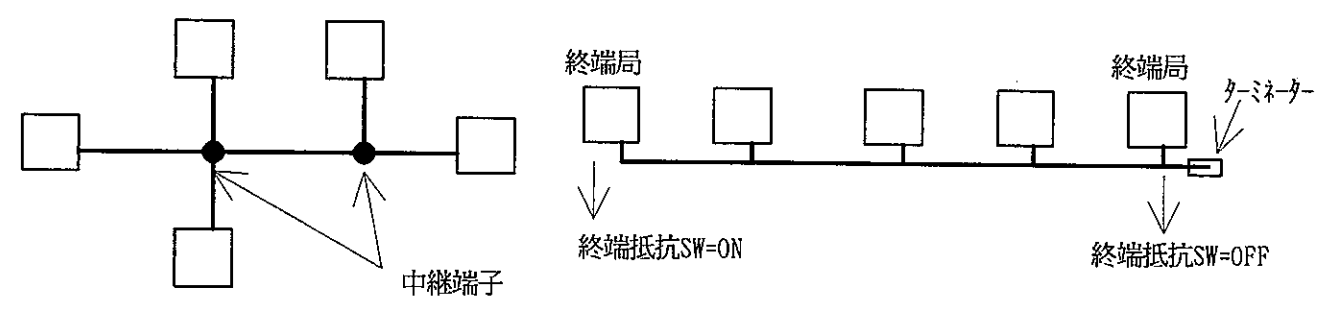

・分岐・中継等コネクタ使用場所には、ジャケットを取り付けてコネクタを保護してください。 (コネクタが外部筐体等に触れると通信異常の原因になります。)

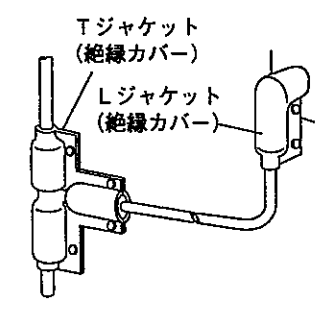

・本 ボ ー ド を設置している近くで電気溶接工事を行うときは、本 ボ ー ド から同軸ケーブルを取 り外してください。同軸ケーブルを取り付けた状態で溶接を行うと、溶接電流が回り込み 本 ボードの回路パターンの一部が焼損する場合があります。

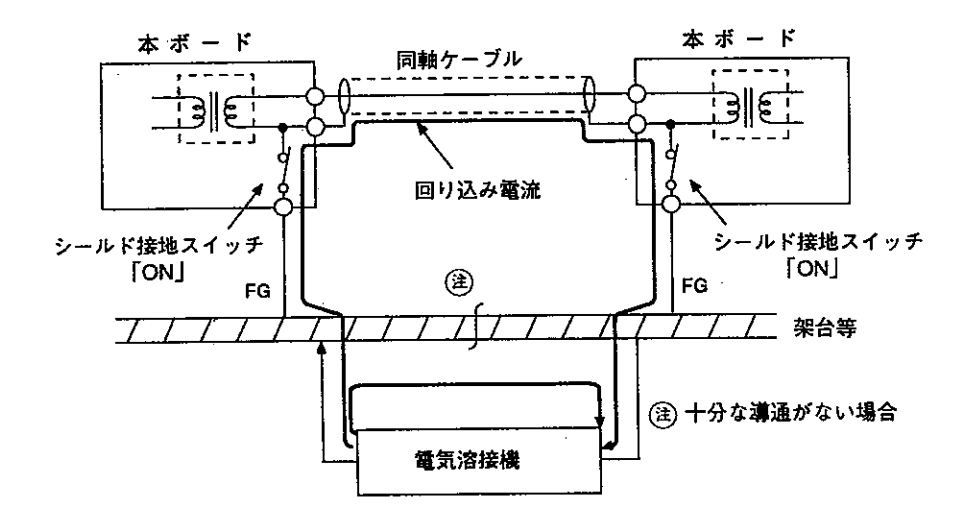

★ ケーブル加工方法,配線方法の詳細については、『JW-22CM ユーザーズ マニュアル』の第6章、第7章を 参照してください

【Z-335J:サテライトネットボード】

 $\mathcal{A}$ 

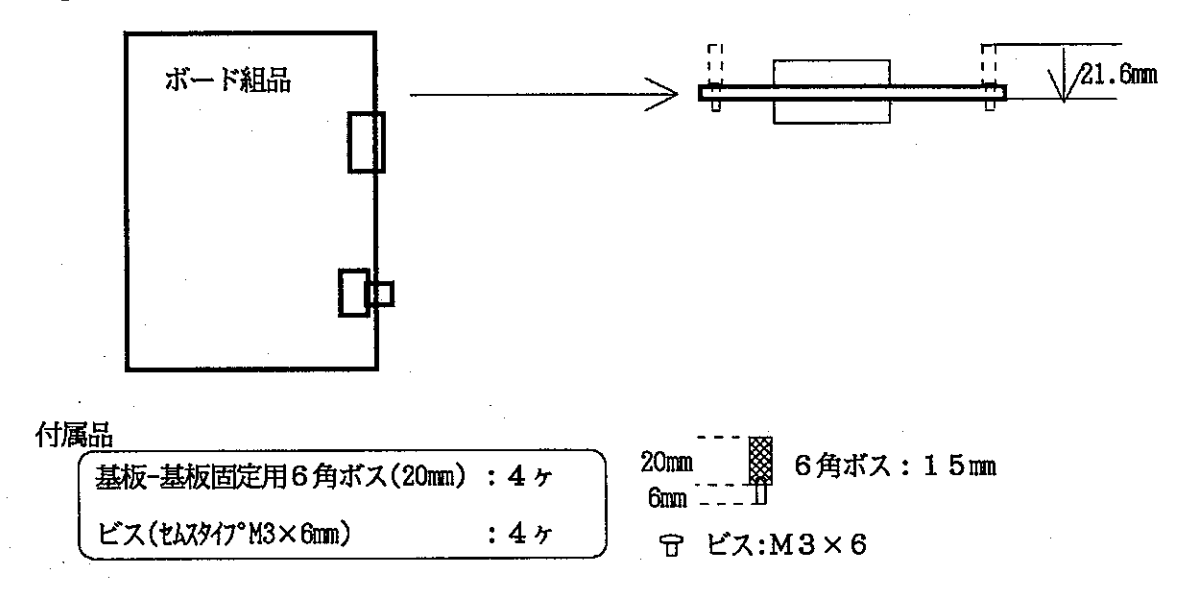

4. システム構成

4-1. 基本構成/実装制限

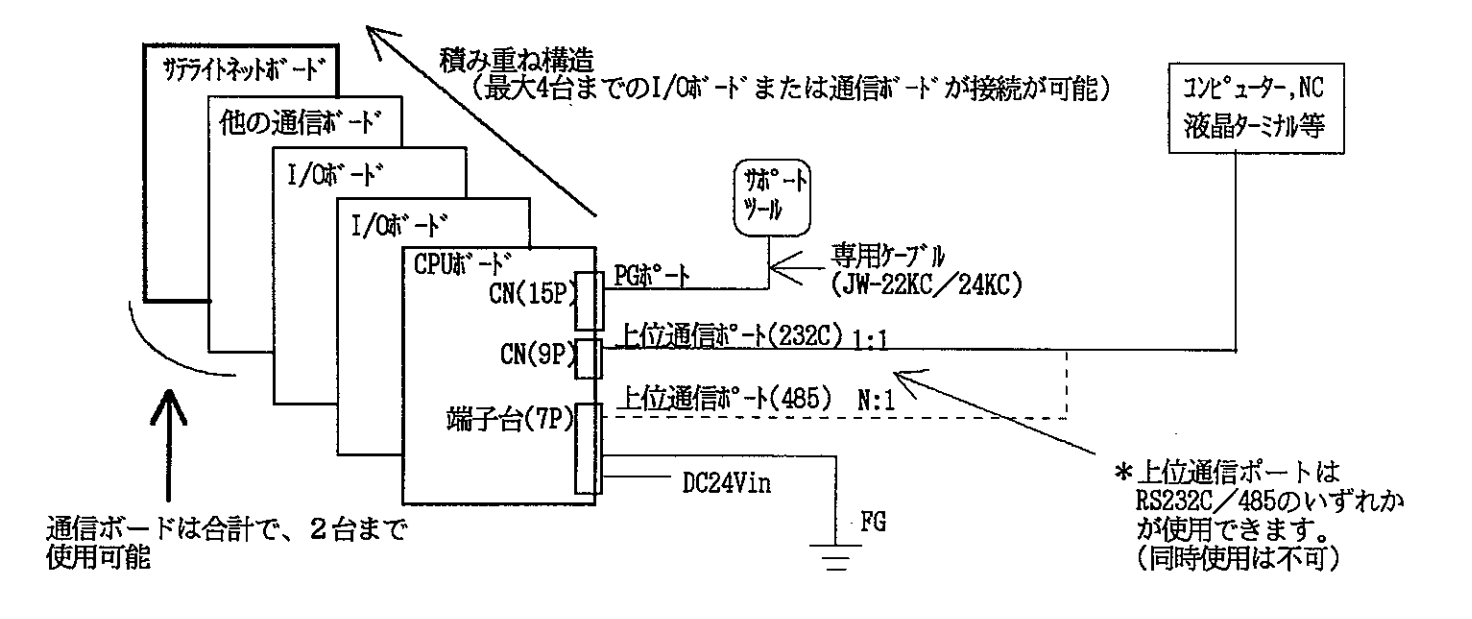

通信ボードの実装制限

1.Z-335J:サテライトネットボードは、他の通信ボードを含めて最大2台までの通信ボードの接続が 可能です。 (I/Oボードも含めた合計では、最大4台まで)

 $\sim$ 

 $\mathcal{L}$ 

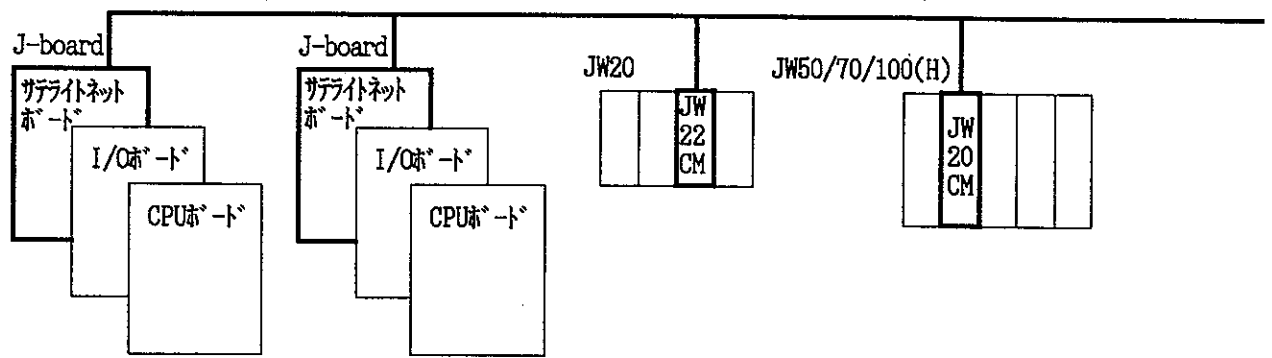

 $\sim$ 

接続局数:最大64局, 総延長距離: 1km, 伝送速度: 1.25MBPS リンク点数:最大2048点(リレーリンク)最大2048バイト(レジスタリンク)

[データリンクの通信方式]

データリンクは、下図のように親局と子局及び子局相互間のデータの送.受信を行なう通信方式です。

 $\sim 10$ 

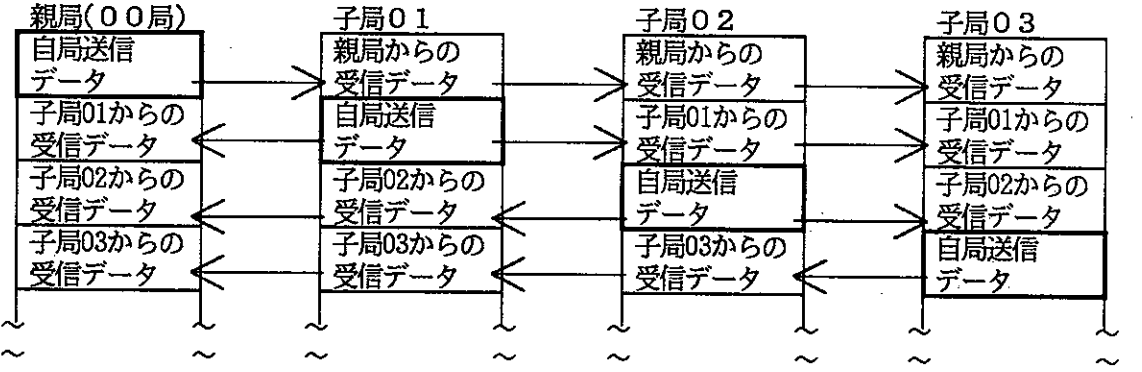

#### 4-3. コンピューターリンクシステム \*コンピューターリンクは、データリンクと同一回線上で使用可能です。

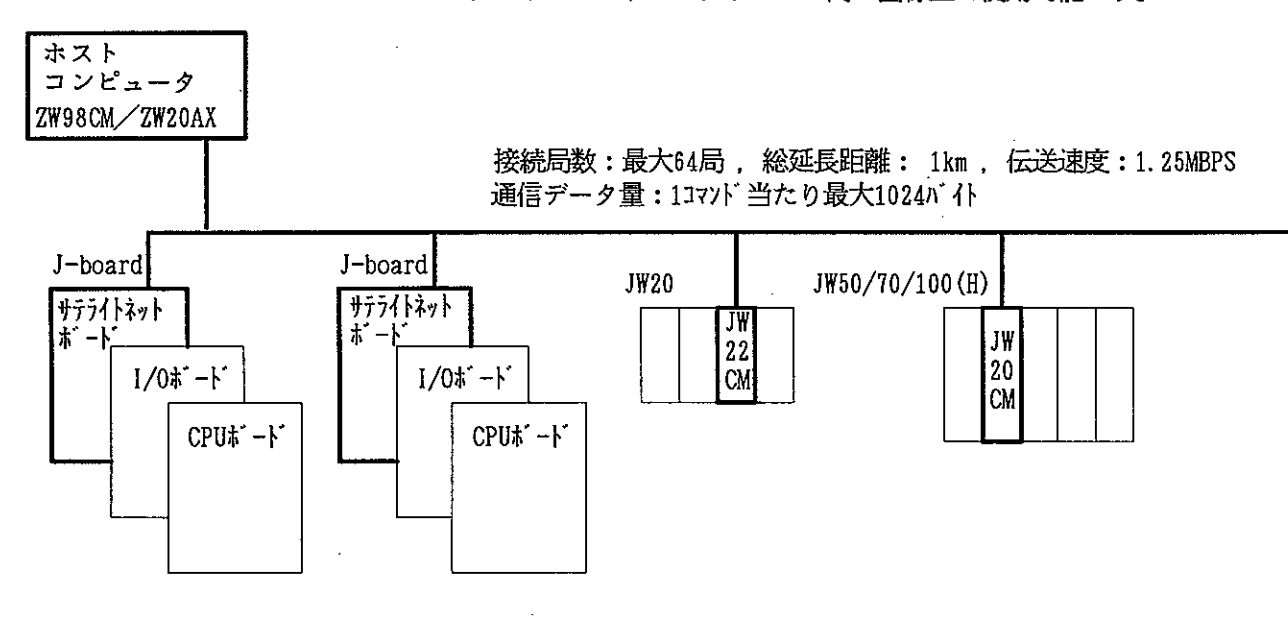

[コンピュータリンクの通信方式]

 $\mathcal{L}_{\mathcal{A}}$ 

コンピュータリンクは、ホストコンピュータと各局番間で1:1通信を行います。また、コンピュータリンクでは、 データリンクの親局/子局とは関係なく、任意の局番間で通信できます。ホストコンピュータからのコマンド(命令) に対して、受信した局はそれを処理し、結果をレスポンス(返信)する通信方式です。

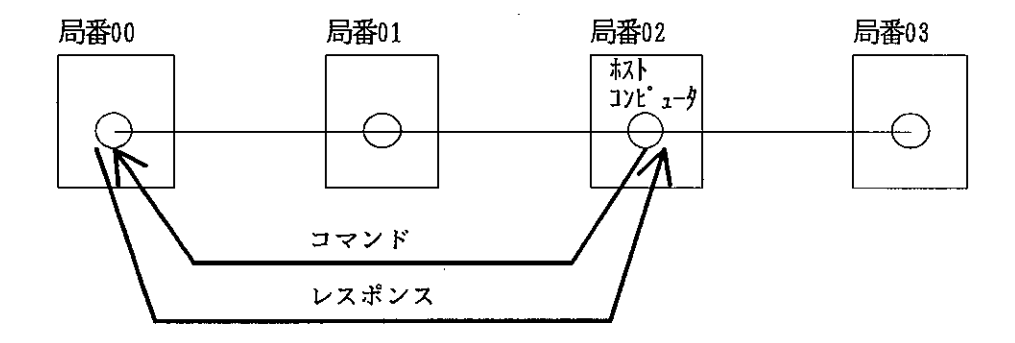

## 5. 仕様

5-1. 一般仕様(共通仕様)

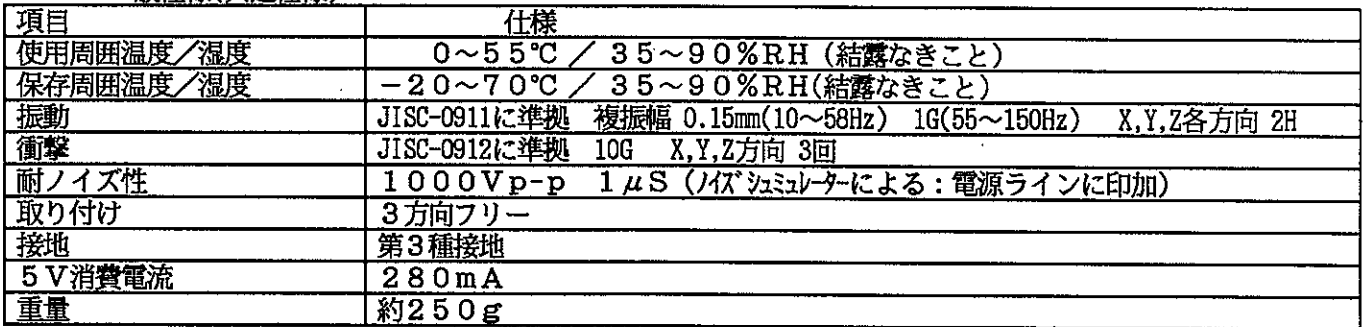

 $\overline{\phantom{a}}$ 

## 5-2. 通信什様

 $\bar{z}$ 

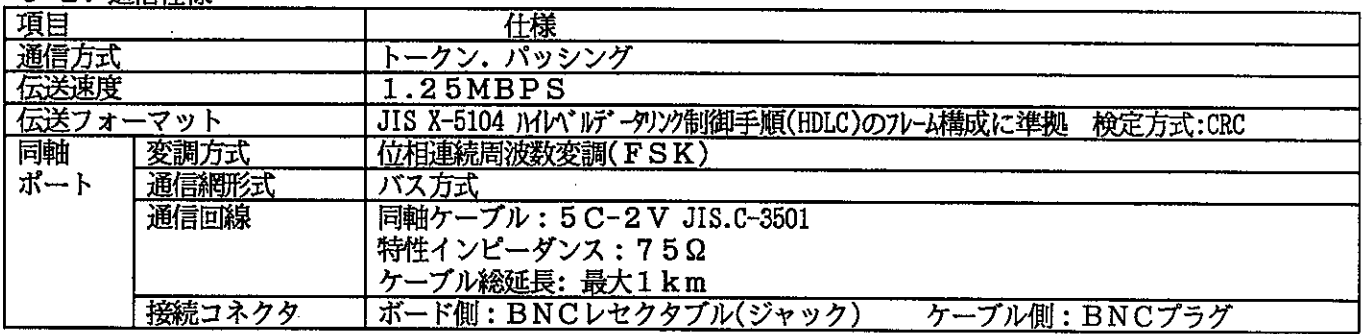

## 5-3. データリンク仕様

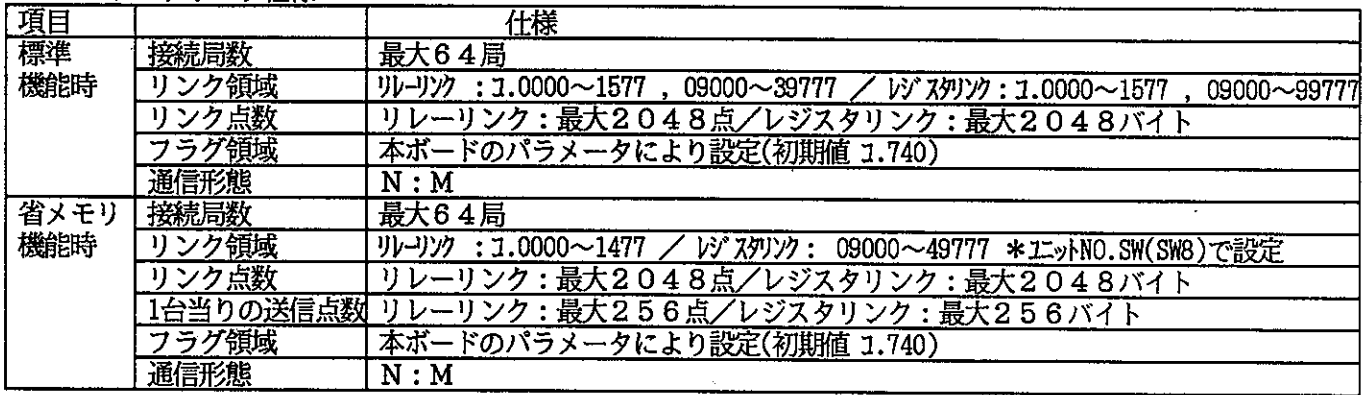

## 5-4. コンピュータリンク仕様

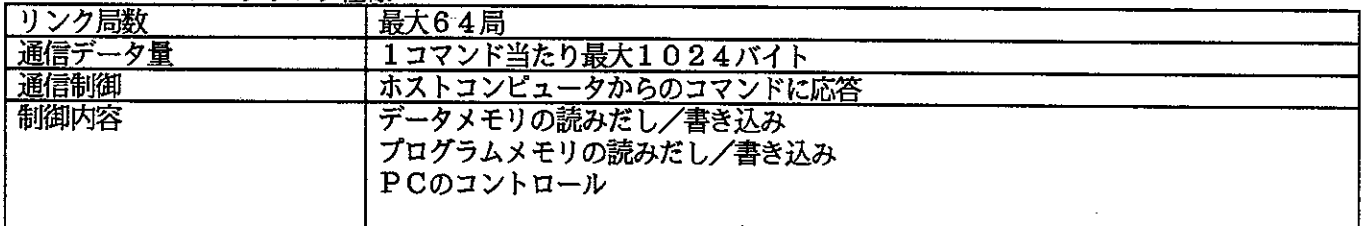

 $\mathcal{A}^{\mathcal{A}}$ 

 $\mathbb{R}^2$ 

## 6. 各部の名称と説明

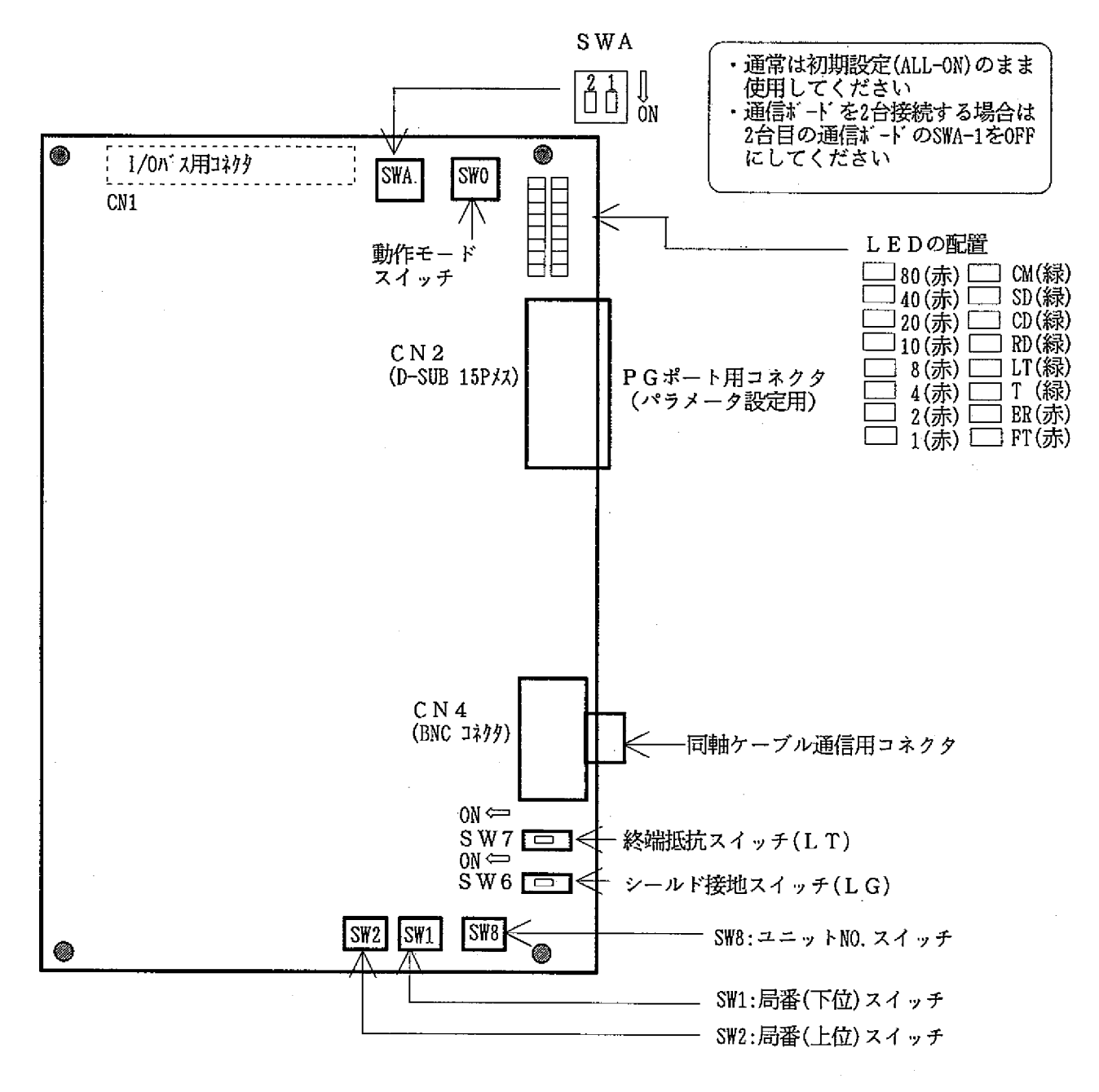

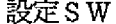

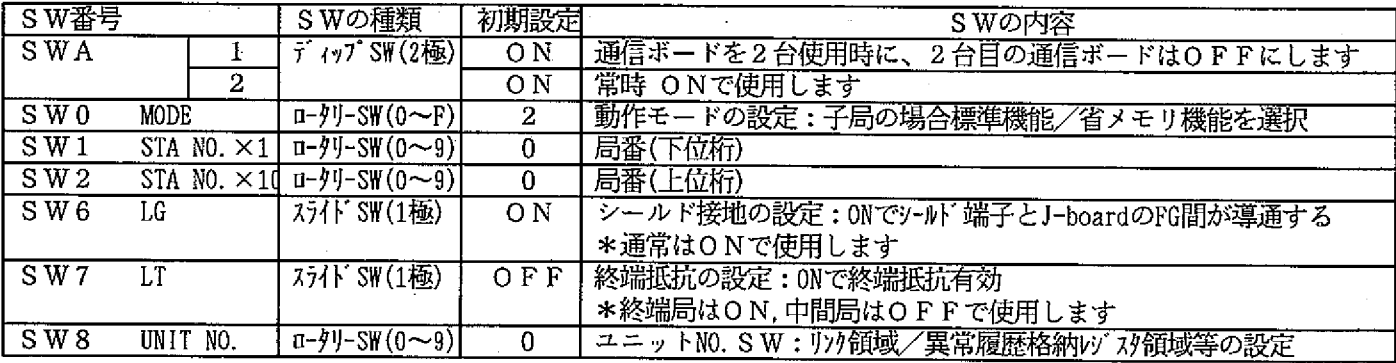

7. ボードサイズ

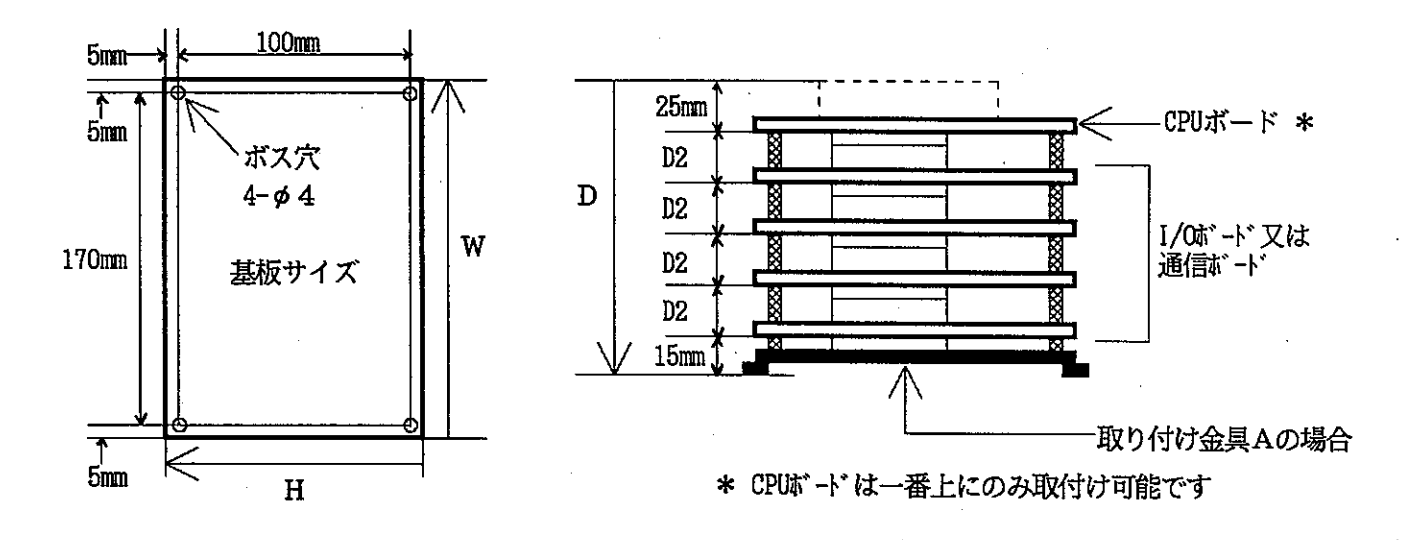

基板サイズ (取り付け金具を含んだサイズではありません)

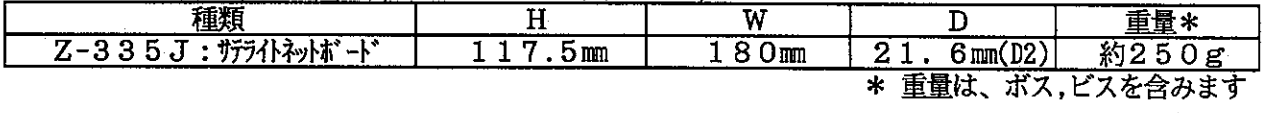

J-boardの組み立ては、付属のボス,ビスを使って下図のように組み立ててください。

[組み立て図]

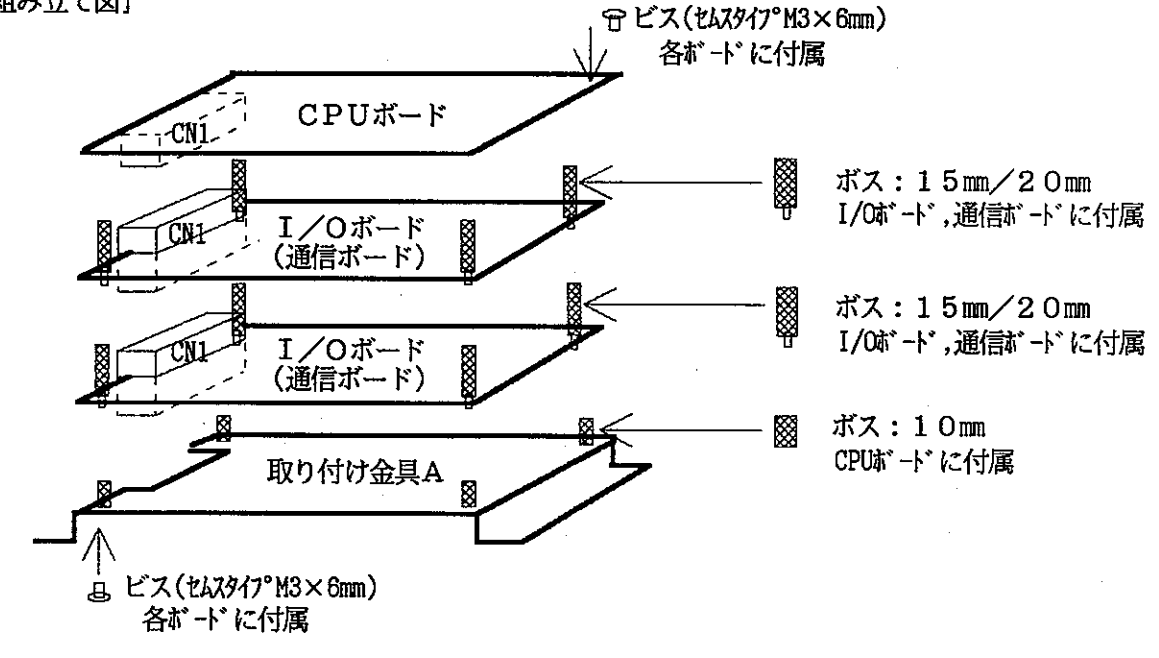

ボード間接続は接続用コネクタ(CN1)の位置を合わせて、確実に装着してください。<br>また、取り外す場合は無理な角度で取り外さないように注意してください。 |注意 |

[組み立てに必要な工具]

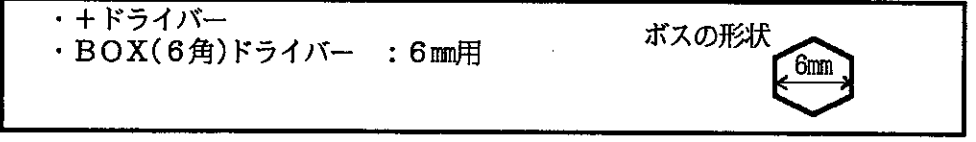

### 8. I/Oのアドレス割り付け

Z-335J:サテライトネットボードは、J-board Z300シリーズの通信ボードに属し、I/Oリレー割り付けは、 他の通信ボードと同様、8バイト分占有されます。

★通信ボードではI/Oリレーはダミーとして割付けられ、機能的には使用しませんが、他のI/Oボードの I/Oリレーの割り付けアドレスに影響を及ぼしますので注意してください

> [通信ボードを1台使用時のI/Oアドレス割り付け] (SWA-1=ON, SWA-2=ONの時)

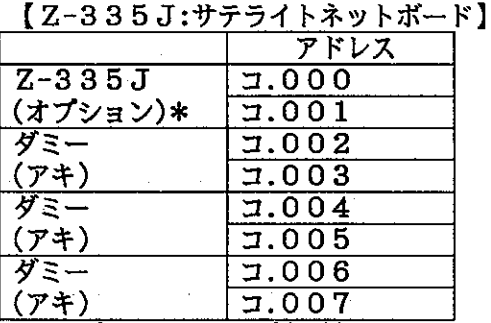

\* オプション として割り付けられますが、機能的には使用しないダミー領域となります。

[通信ボードを2台使用時のI/Oアドレス割り付け]

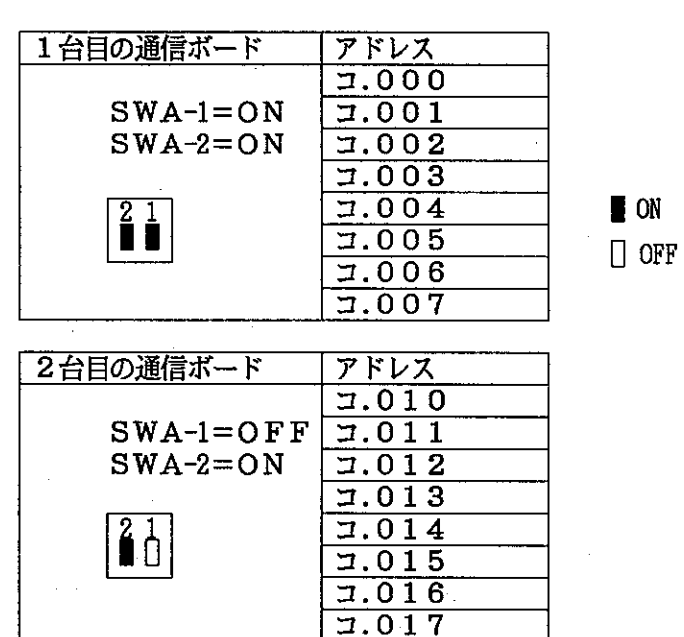

## 注意

- 1.通信ボードを使用する時はI/OボードのRACK.NO(SW1の設定)は『1』から設定してください。 I/OボードのRACK.NO(SW1の設定)を『O』にするとエラーになりJ-boardは運転できません。
- 2. 通信ボードは2台までの接続が可能です。

[設定例]

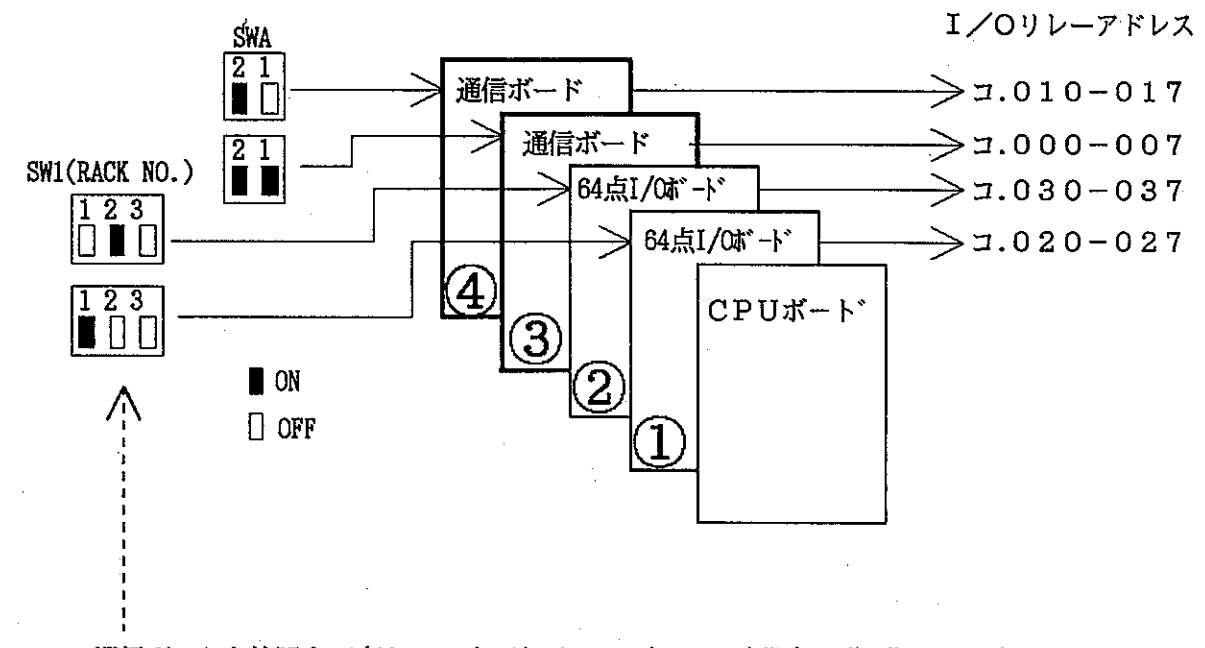

通信ボードを使用する時は、I/OボードのSW1(RACK.NO)設定は"1"から設定してください。<br>I/OボードのSW1(RACK.NO)の設定を"O"にすると 『I/O照合エラー:エラーコード60』になります。

上記の実装状態の場合、I/Oリレーアドレスと実装アドレスの関係は、下記のようになります

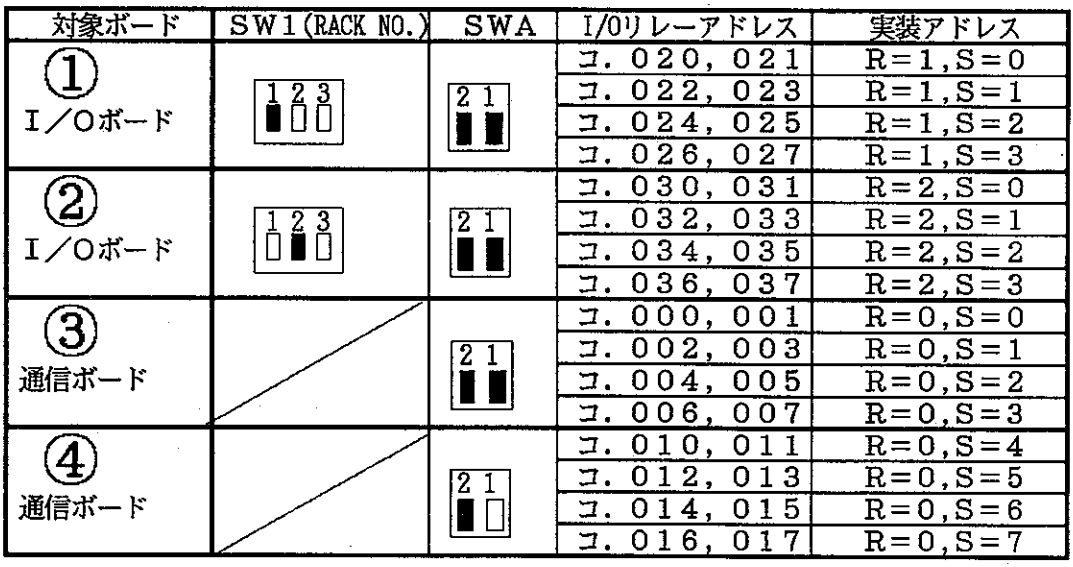

 $\mathcal{A}^{\mathrm{c}}$  and  $\mathcal{A}^{\mathrm{c}}$  and

#### 9. 立ち上げ手順

- 1.SWの設定
	- 9-1.の『SW設定』に基づき各SWを設定する \*SWの設定は電源OFF→ON時に確定される
- 2. 電源ON
- 3. サテライトネットボードのPGポート(CN2)にサポートツールPG(12PG等)を接続
- 4. PCを停止
	- PG操作 × **PRGR** SET  $\ast$
- 5. パラメータ設定モードにする PG操作  $\star$  $\ast$ 沙 **DISP SET**
- 6. 通信動作を停止 パラメータ7777を00(HEX)にする
- 7. パラメータの設定 9-2.の『パラメータ設定』に基づきパラメータを設定する
- 8. 通信動作をスタート(パラメータをEEPROMに書き込み後スタート) パラメータ7777を81(HEX)にする → 正常に動作スタートすると01(HEX)になる

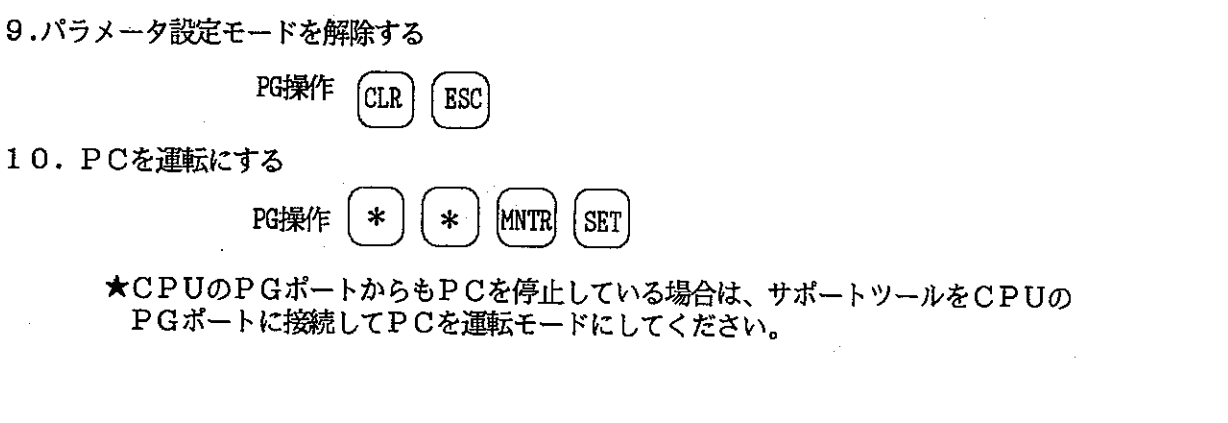

\*パラメータ変更時は『5.パラメータ設定モードにする』から実施する。 --------

9-1. S W設定表

 $\mathcal{A}$ 

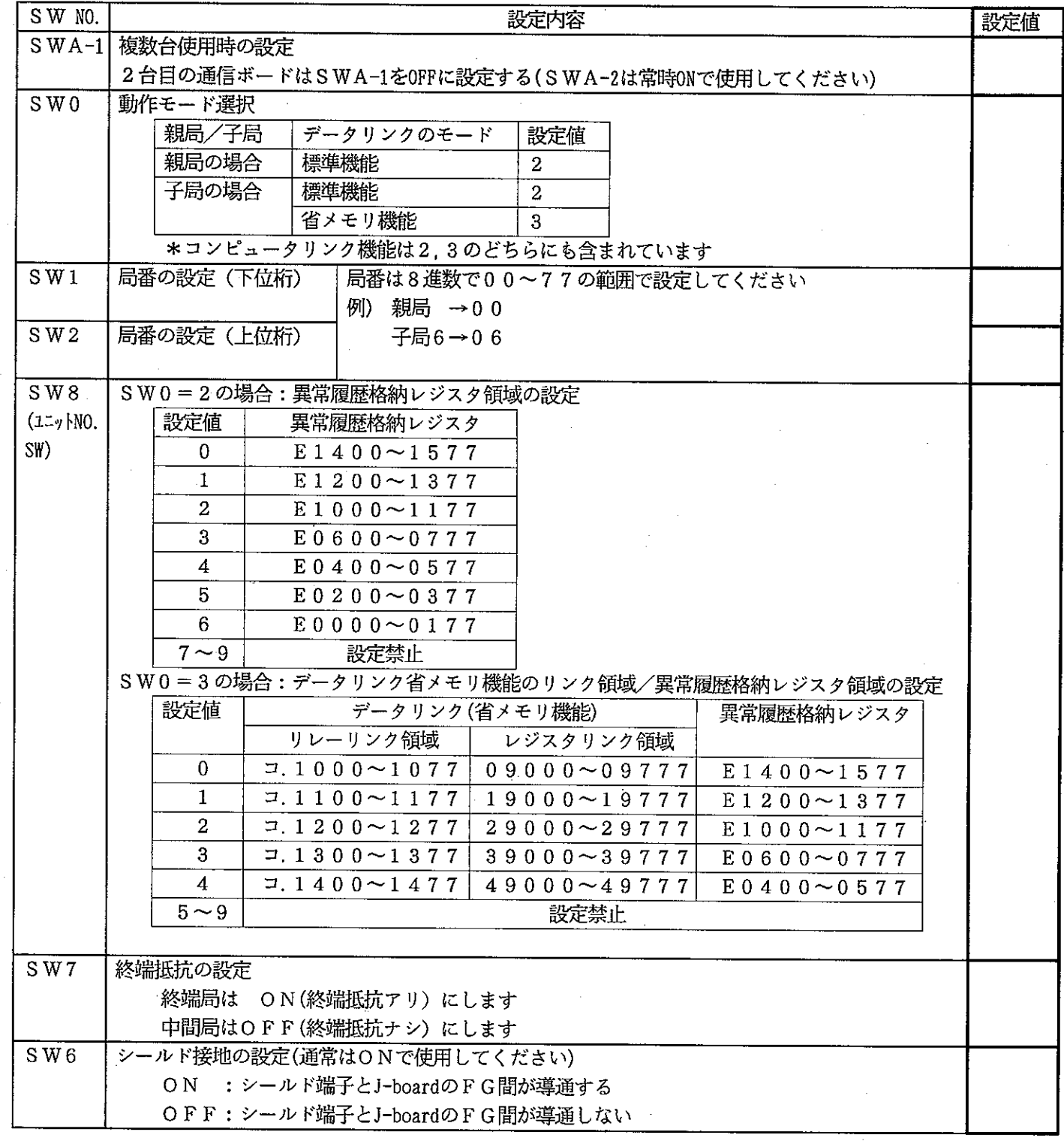

## 9-2. パラメータ設定表

■ データリンク親局の設定(標準機能の場合)

| パ ラメータフト レス   | 設定内容                    |                                | 設定値                                                              | 備考                                                    |
|---------------|-------------------------|--------------------------------|------------------------------------------------------------------|-------------------------------------------------------|
| 4000          | 親局上でのリレーリソク             | ファイルアド・レス                      | $\Box$ (OCT-W)                                                   | 例: 1.1000の場合→001000                                   |
| 4001          | 先頭バい                    |                                |                                                                  |                                                       |
| 4002          | 機能設定                    |                                | $01$ (HEX)                                                       | リレー, レゾ スタリンク機能は01                                    |
| 4003          | 接続局数の設定(2~64台)          |                                | $\exists$ (DCM)                                                  | 例:12局の場合→012                                          |
| 4004          | 子局01上でのリレーリンク           | ファイルフト レス                      | $\Box$ $(0CT-W)$                                                 | ★親と同じ先頭フドレスの場合は設定不要                                   |
| 4005          | 先頭バ いの設定                |                                |                                                                  | (4004~4007=000:初期値)                                   |
| 4006          |                         | ファイル番号                         | $\exists$ (OCT)                                                  | ・個別の設定をする場合は個別設定スイッチ                                  |
| 4007          |                         | 個別設定スイッチ                       | $\Box$ 0 0 (OCT)                                                 | (4007のMSB)を1にする→4007=200(COT)                         |
|               |                         | 例:子局01の先頭アドレスがコ.1200の場合        |                                                                  |                                                       |
|               |                         | 4004, $5 \rightarrow 001200$   |                                                                  |                                                       |
|               | 子局77上でのリレーリンク先頭フドレスの設定  | $4006 - 000$<br>$4007 - 200$   |                                                                  |                                                       |
| 4400          | 親局上でのレジスタリンク ファイルアドレス   |                                | $\Box$ (OCT-W)                                                   | 例:19000の場合                                            |
| 4401          | 先頭バい                    |                                |                                                                  | 4400, $1 \rightarrow 005000$                          |
| 4402          |                         | ファイル番号                         | $\overline{1(0CT)}$                                              | 4402→000                                              |
| 4403          |                         |                                | 000(0CT)                                                         | $4403 \rightarrow 000$                                |
| 4404          | 子局01上でのレン゙スクリン          | ファイルアドレス                       | $\Box$ $\Box$ $(0CT-W)$<br>an an Ti                              | ★親と同じ先頭フドレスの場合は設定不要                                   |
| 4405          | ク先頭アト レスの設定             |                                |                                                                  | (4404~4407=000:初期値)                                   |
| 4406          |                         | ファイル番号                         | $\Box$ (OCT)                                                     | ・個別の設定をする場合は個別設定スイッチ                                  |
| 4407          |                         | 個別設定スイッチ                       | $\Box$ 0 0 (0CT)                                                 | (4407のMSB)を1にする→4407=200(COT)                         |
|               |                         |                                |                                                                  | 例:子局01の先頭アドレスが29000の場合                                |
|               |                         |                                |                                                                  | 4404.5 $\rightarrow$ 006000                           |
|               |                         |                                |                                                                  | $4406 - 000$                                          |
|               | 子局77上でのレゾスタリンク先頭アドレスの設定 |                                | $\Box$ (DCM-W)                                                   | $4407 \rightarrow 200$                                |
| 5000          | 親局のリレーリンク送信バイト数の設定      |                                | 例:8バイトの場合→00008                                                  |                                                       |
| 5001          |                         |                                |                                                                  |                                                       |
| 5002          | 子局01のリレーリンク送信バイト数の設定    |                                | $\Box$ (DCM-W)                                                   | * 1局当りのバイト数は0~256バイト                                  |
| 5003          |                         | (全局合計はmax256バイト)               |                                                                  |                                                       |
|               | 子局77のリレーリンク送信バイト数の設定    |                                |                                                                  |                                                       |
| 5200          | 親局のレジスタリンク送信バイト数の設定     |                                | $\Box$ (DCM-W)                                                   | 例:64バイトの場合→00064                                      |
| 5201          |                         |                                |                                                                  |                                                       |
| 5202          | 子局01のレゾスクリンク送信バイト数の設定   |                                | $\exists$ (DCM-W)                                                | * 1局当りのバイト数は0~2024バイト                                 |
| 5203          |                         |                                |                                                                  | (全局合計はmax2048バイト)                                     |
|               |                         |                                |                                                                  |                                                       |
|               | 子局77のレジスタリンク送信バイト数の設定   |                                |                                                                  |                                                       |
| $7750 - 7757$ | 子局の接続状況★                | ビット目<br>7  <br>ЮI              | 4 <br> 3 <br>$\left 2\right $<br>$5 \vert$<br> 1                 | 0  例:子局01~04を接続し、エラーコードを出力                            |
|               | ・接続している局番に              | 7750<br>07 06                  | 00                                                               | する                                                    |
|               | 該当する右記ビットを              | 7751<br>17<br>16               | $15$ 14 13 12 11<br> 10                                          | $7750 - 00011111$                                     |
|               | ONすると、通信エラー             | 7752<br>27<br>$26\,$           | 25<br>-24  <br>23 22 <br>21<br> 20                               | $7751 - 00000000$                                     |
|               | 発生時にエラーコードの             | 7753<br>37<br>36               | 35<br> 34 <br>33 32 31<br>30                                     |                                                       |
|               | 確認ができます                 | 7754<br>47<br>46               | 45<br>44<br>43   42 <br>41<br>40                                 | $7757 - 00000000$                                     |
|               |                         | 7755<br>57<br>56<br>7756<br>67 | 55<br>$54$ 53 52<br>51<br>50                                     | 親局(7750の0 L' yト目)は全体としてエラー                            |
|               |                         | 66<br>7757<br>77<br>76         | $64$ 63 62<br>65<br>61<br>60  <br>75<br>$74$ 73 72<br>71<br>70 [ | J-ドを出力するか否かを決めるSWです<br>(出力する場合は1にしてください)              |
| 7764          | 通信フラグ先頭アド               | ファイルアトレス                       | ](OCT-W)                                                         | 初期値はコ.740(フラグ出力する)                                    |
| 7765          | レスの設定                   |                                |                                                                  | *フラグは先頭アドレスから24バイト占有される                               |
| 7766          |                         | ファイル番号                         | $\square\square$ (OCT)                                           | (他の使用領域との重複に注意)                                       |
| 7767          |                         | フラグ出力スイッチ                      | $\Box$ 0 0 (0CT)                                                 | 例:フラグ先頭アドレスをコ1500に設定する場合                              |
|               |                         |                                | 2→フラグ出力する                                                        | $7764, 5 \rightarrow 001500$                          |
|               |                         |                                | 0→フラグ出力しない                                                       | $7766 \rightarrow 000$                                |
|               |                         |                                | *MSBが1で出力                                                        | $7767 \rightarrow 200$                                |
|               |                         |                                |                                                                  | ★接続されている局番に対応するビットをON(1)にすると、通信更質が発生時に、ショニムメモリサ170私バー |

:接続されている局番に対応するビットをON(1)にすると、通信異常が発生時に、システムメモリ#170及び<br>- 異常履歴格納領域(Eレゾスタ)にエラーコードを格納し、エラーコード表示用LEDにエラーコードを表示します。

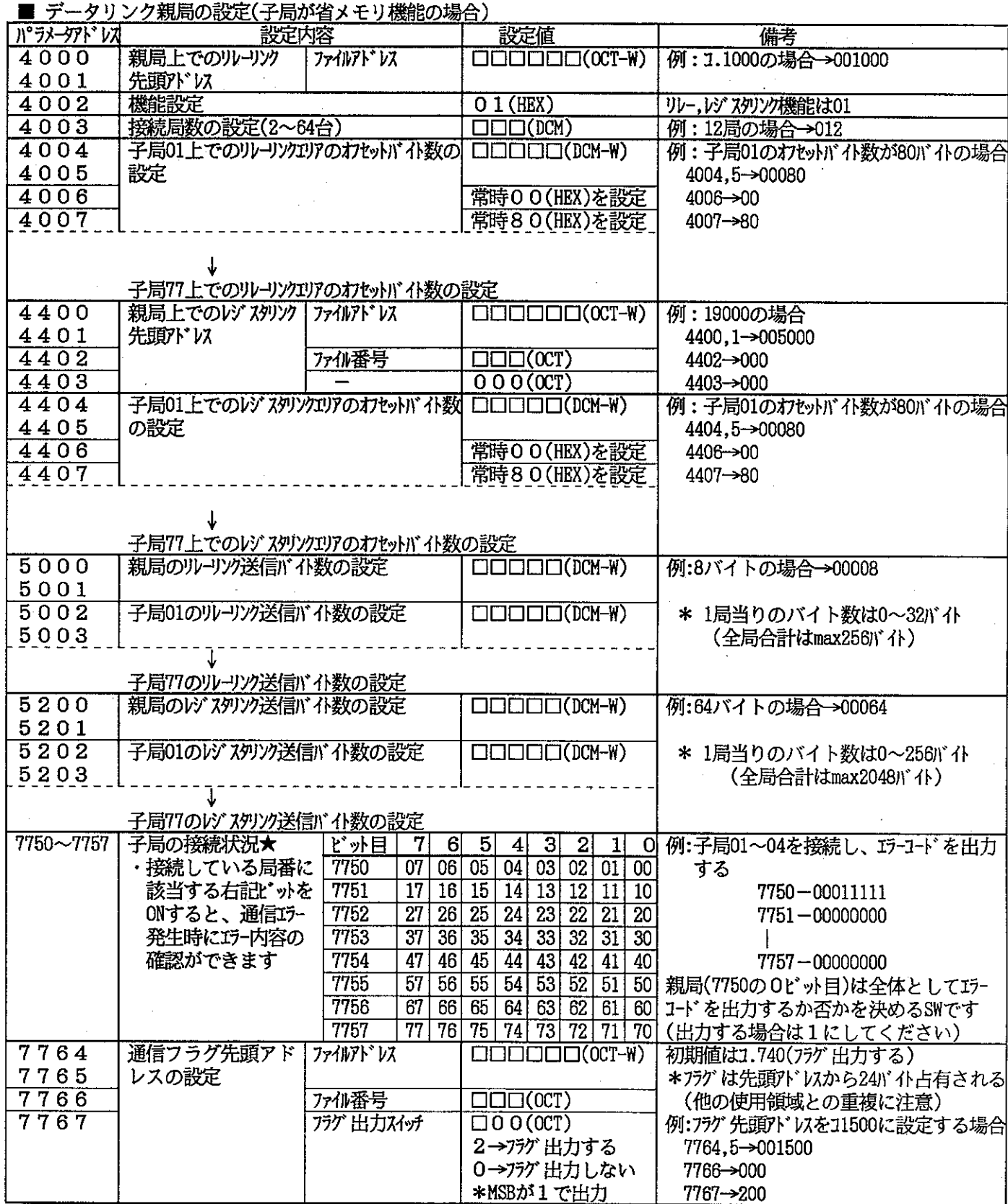

■ データリンク子局の設定(全子局共通)

| パラメータアドレス                     |       | 設定内容      | 設定値                 | 備考                               |
|-------------------------------|-------|-----------|---------------------|----------------------------------|
| 7764                          | 通信フラグ | ファイルアト゛レス |                     | □□□□□□(OCT-W) 初期値は1.740(フラグ出力する) |
| 7765                          | 先頭アドレ |           |                     | *フラグは先頭アドレスから24バイト占有される          |
| 7766                          | スの設定  | ファイル番号    | $\Box\Box\Box(00T)$ | (他の使用領域との重複に注意)                  |
| $\overline{7}\overline{7}6$ 7 |       | フラグ出力スイッチ | $\Box$ 0 0 (0CT)    | 例: 1.1500に変更する場合                 |
|                               |       |           | 2→フラグ出力する           | 7764,5->001500                   |
|                               |       |           | 0→フラグ出力しない          | 7766->000                        |
|                               |       |           | *MSBが1で出力           | $7767 \rightarrow 200$           |
|                               |       |           |                     |                                  |

10. 表示ランプ/エラーコード

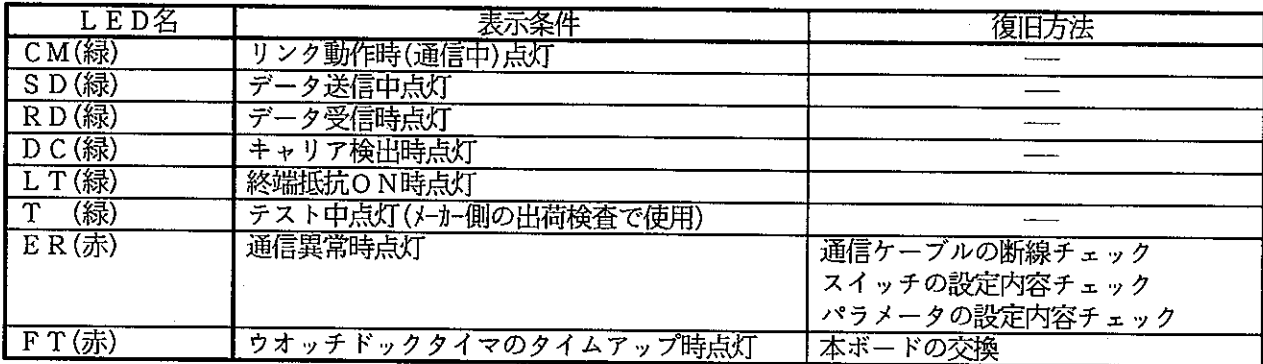

LED『1』~『80』は、異常発生時、エラーコードを表示します。エラーコードとその原因,対策は 下表のとうりです。

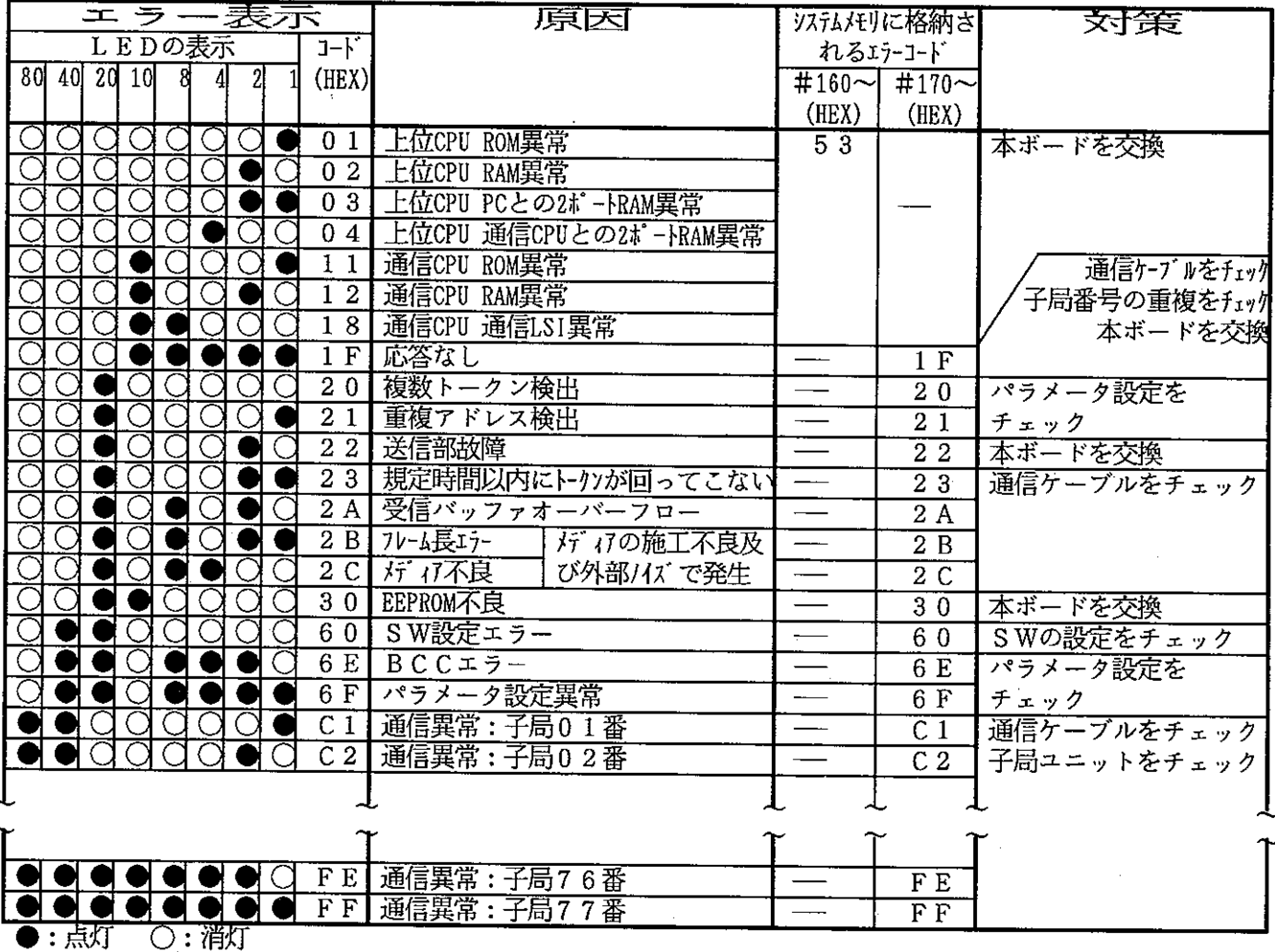

注意

電源投入時にエラーコード23(HEX), 2A(HEX)を格納することがありますが、エラーではありません。

★ 異常と対策/フラグ/交換方法/パラメーターの記録,再生等の詳細については、『JW-22CM ユーザーズ マニュアル』の第11章,12章,13章,15章を参照してください。

## ●この製品に関するご意見·ご質問は下記へお寄せください。 FAシステム事業部 FA営業部

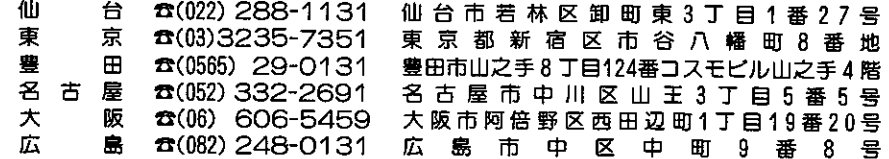

## ●アフターサービスなどについてのお問い合わせ先

#### シャープお客様ご相談窓口 シャープシステムサービス(株)

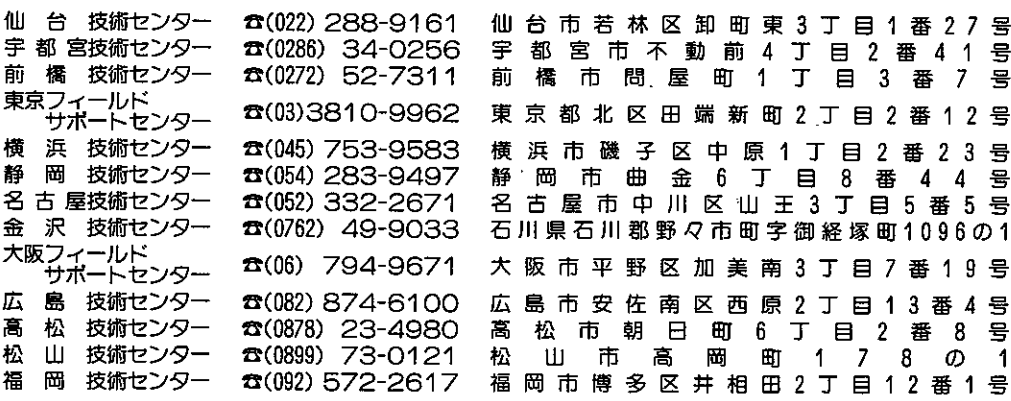

※上記の所在地・電話番号などは変わることがあります。その節はご容赦願います。

# **ソ/ャー7%株式会社**

本

 $\sim$ 

 $\mathcal{A}$ 

社 〒545 大阪市阿倍野区長池町22番22号 電話 (06) 621-1221 (大代表) FAシステム事業部 〒639-11 奈良県大和郡山市美濃庄町492番地 電話 (07435)3-5521 (大代表)

お客様へ……お買いあげ日、販売店名を記入されますと、修理などの依頼のときに便利です。

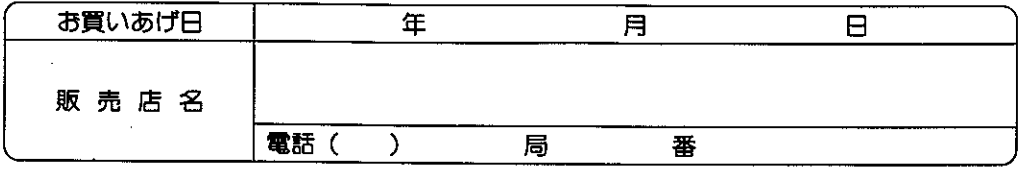